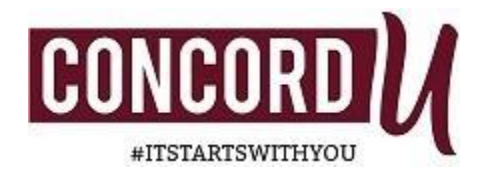

## **Important Information for High School Students**

- **Emergency Alerts:** You may sign up to receive email and text alerts from the University's Emergency Alert System at [https://concord.omnilert.net/subscriber.php.](https://concord.omnilert.net/subscriber.php) Once registered, you will receive any alerts regarding inclement weather or other emergency announcements.
- **Inclement Weather:** In the event of bad weather, the University sometimes delays the start of classes using an inclement weather schedule. On these days, all classes meet on a shortened schedule up until 4:00 PM. You can access the Inclement Weather schedule at [https://www.concord.edu/Student-Life/Office-of-Public-](https://www.concord.edu/Student-Life/Office-of-Public-Safety/Inclement-Weather-Schedule.aspx)[Safety/Inclement-Weather-](https://www.concord.edu/Student-Life/Office-of-Public-Safety/Inclement-Weather-Schedule.aspx) [Schedule.aspx.](https://www.concord.edu/Student-Life/Office-of-Public-Safety/Inclement-Weather-Schedule.aspx) In the case of severe weather when the University is closed, all classes are cancelled.
- **FERPA:** The University is not allowed to release information regarding your progress, grades, financial aid, or health status unless you have completed a FERPA Release granting one or more individuals access to information about you. Please go to <https://apps.concord.edu/ferparelease/mainApp.php> to complete a FERPA release to give someone access to your records and information.
- **Faculty Advisors:** Every student at CU is assigned a faculty advisor. Typically, your faculty advisor is a faculty member in the discipline that you have chosen. High school students taking classes are typically assigned to the Associate Provost for advising. You can find the name of your academic advisor on your MyCONCORDU portal at [https://myconcordu.concord.edu/activity.](https://myconcordu.concord.edu/activity) Scroll down to "Student Self-Service" and click on "My Academic Advisor" under the student tab. The name of your academic advisor and his/her contact information will be listed there.
- **DegreeWorks:** DegreeWorks is a web-based tool that enables students to monitor their progress toward a degree. It includes the classes that you have completed, the classes that you need to complete to earn a degree, your GPA, the number of credits completed, your advisor, etc. You are encouraged to use DegreeWorks in collaboration with your academic advisor to keep track of your progress toward earning a degree.
- **Mid-Term Grades:** The University requires that professors assign mid-term grades to help students have an accurate assessment of where they stand at the mid-point of each semester. You can access your mid-term and final grades on the MYCONCORDU portal. If your mid-term grade is notstellar, you are encouraged to meet with the professor of your class(es) to see what you need to do to raise your grade, as well as utilize academic support resources available to you in order to help you complete the course successfully. In the event that you need to drop to the class, please contact your academic advisor to help you **prior** to 4:00 PM EST on the last day of class in the semester.
- **Contact Information:** Please feel free to contact the following individuals in the Provost's Office if you have questions or need help: Ms. Dixie Terrell at [dterrell@concord.edu](mailto:dterrell@concord.edu) or 304-384-5220 or Dr.Kathryn Liptak at [liptakka@concord.edu](mailto:liptakka@concord.edu) or 304-384-6306.